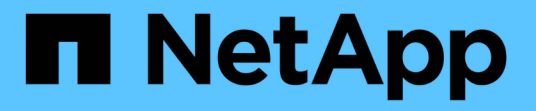

## **SnapMirror DR** デスティネーションボリュームからのデータの 提供 ONTAP 9

NetApp April 24, 2024

This PDF was generated from https://docs.netapp.com/ja-jp/ontap/data-protection/make-destinationvolume-writeable-task.html on April 24, 2024. Always check docs.netapp.com for the latest.

# 目次

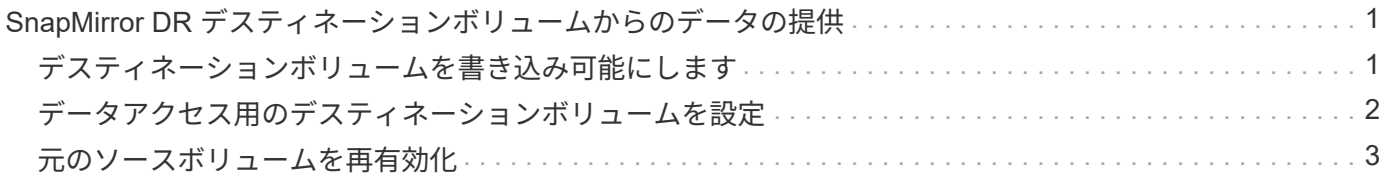

## <span id="page-2-0"></span>**SnapMirror DR** デスティネーションボリュームから のデータの提供

## <span id="page-2-1"></span>デスティネーションボリュームを書き込み可能にします

デスティネーションボリュームからクライアントにデータを提供する前に、そのボリュ ームを書き込み可能にする必要があります。を使用できます snapmirror quiesce デ スティネーションへのスケジュールされた転送を停止するコマンドを使用します snapmirror abort 実行中の転送を停止するコマンド、および snapmirror break デスティネーションを書き込み可能にするコマンド。

このタスクについて

この手順はデスティネーション SVM またはデスティネーションクラスタから実行する必要があります。

手順

1. デスティネーションへのスケジュールされた転送を停止します。

snapmirror quiesce -source-path *SVM:volume|cluster://SVM/volume*, … -destination-path *SVM:volume|cluster://SVM/volume*, …

コマンド構文全体については、マニュアルページを参照してください。

次の例は、ソースボリューム間のスケジュールされた転送を停止します volA オン svm1 デスティネーシ ョンボリュームを指定します volA\_dst オン svm\_backup:

cluster dst::> snapmirror quiesce -source-path svm1:volA -destination -path svm backup:volA dst

#### 2. デスティネーションへの実行中の転送を停止します。

snapmirror abort -source-path *SVM:volume*|*cluster://SVM/volume*, … -destination -path *SVM:volume*|*cluster://SVM/volume*, …

コマンド構文全体については、マニュアルページを参照してください。

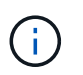

SnapMirror Synchronous 関係( ONTAP 9.5 以降でサポート)ではこの手順は必要ありま せん。

次の例は、ソースボリューム間の実行中の転送を停止します volA オン svm1 デスティネーションボリュ ームを指定します volA dst オン svm\_backup:

cluster dst::> snapmirror abort -source-path svm1:volA -destination-path svm\_backup:volA\_dst

3. SnapMirror DR 関係を解除します。

snapmirror break -source-path *SVM:volume*|*cluster://SVM/volume*, … -destination -path *SVM:volume*|*cluster://SVM/volume*, …

コマンド構文全体については、マニュアルページを参照してください。

次の例は、ソースボリューム間の関係を解除します volA オン svm1 デスティネーションボリュームを指 定します volA\_dst オン svm\_backup:

cluster dst::> snapmirror break -source-path svm1:volA -destination-path svm\_backup:volA\_dst

#### **ONTAP** でこれを行うその他の方法

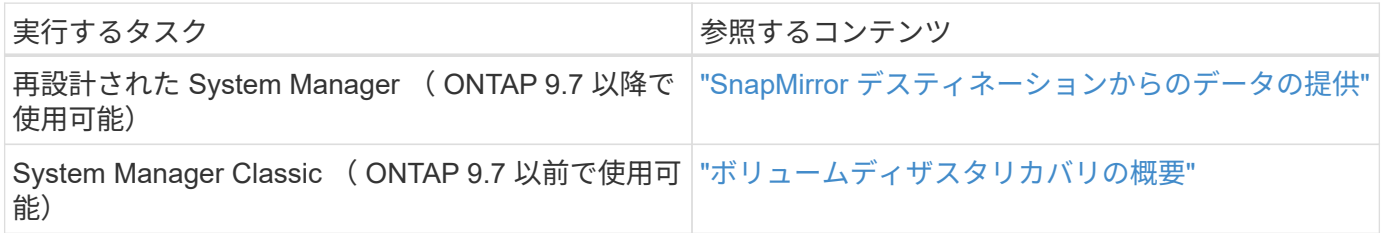

## <span id="page-3-0"></span>データアクセス用のデスティネーションボリュームを設定

デスティネーションボリュームを書き込み可能にしたあとで、データにアクセスできる ようにそのボリュームを設定する必要があります。NAS クライアント、 NVMe サブシ ステム、および SAN ホストは、ソースボリュームが再アクティブ化されるまでの間、デ スティネーションボリュームのデータにアクセスできます。

NAS 環境:

- 1. ソースボリュームがソース SVM でマウントされていたのと同じジャンクションパスを使用して、 NAS ボ リュームをネームスペースにマウントします。
- 2. デスティネーションボリュームのSMB共有に適切なACLを適用します。
- 3. デスティネーションボリュームに NFS エクスポートポリシーを割り当てます。
- 4. デスティネーションボリュームにクォータルールを適用します。
- 5. デスティネーションボリュームにクライアントをリダイレクトします。
- 6. NFS共有とSMB共有をクライアントに再マウントします。

SAN 環境の場合:

- 1. ボリューム内の LUN を適切なイニシエータグループにマッピングします。
- 2. iSCSI の場合、 SAN ホストイニシエータから SAN LIF への iSCSI セッションを作成します。
- 3. SAN クライアントで、ストレージの再スキャンを実行して接続された LUN を検出します。

NVMe 環境については、を参照してください ["SAN](https://docs.netapp.com/ja-jp/ontap/san-admin/index.html) [管理](https://docs.netapp.com/ja-jp/ontap/san-admin/index.html)["](https://docs.netapp.com/ja-jp/ontap/san-admin/index.html)。

### <span id="page-4-0"></span>元のソースボリュームを再有効化

デスティネーションからデータを提供する必要がなくなった場合は、ソースボリューム とデスティネーションボリュームの間で元のデータ保護関係を再確立できます。

このタスクについて

- 以下の手順は、元のソースボリュームにあるベースラインが損なわれていないことを前提としています。 ベースラインが損なわれている場合は、手順を実行する前に、データの提供元のボリュームと元のソース ボリュームの間の関係を作成して初期化する必要があります。
- XDP SnapMirror 関係のバックグラウンド準備とデータウェアハウジングフェーズには時間がかかること があります。長時間にわたってステータスが「 preparing 」と報告されている SnapMirror 関係が表示され ることは珍しくありません。

手順

1. 元のデータ保護関係を反転します。

snapmirror resync -source-path *SVM:volume* -destination-path *SVM:volume*

コマンド構文全体については、マニュアルページを参照してください。

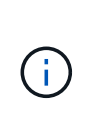

このコマンドは元のソースSVMまたは元のソースクラスタから実行する必要があります。 再同期の際にベースライン転送は不要ですが、再同期には時間がかかる場合があります。 再同期はオフピークの時間帯に実行することを推奨します。ソースとデスティネーション に共通の Snapshot コピーが存在しない場合、このコマンドは失敗します。使用 snapmirror initialize 関係を再初期化してください。

次の例は、元のソースボリューム間の関係を反転します。 volA オン svm1、およびデータの提供元のボ リューム、 volA\_dst オン svm\_backup:

cluster src::> snapmirror resync -source-path svm backup:volA dst -destination-path svm1:volA

2. 元のソースへのデータアクセスを再確立する準備ができたら、元のデスティネーションボリュームへのア クセスを停止します。そのためには、元のデスティネーションSVMを停止します。

vserver stop -vserver *SVM*

コマンド構文全体については、マニュアルページを参照してください。

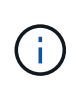

このコマンドは元のデスティネーションSVMまたは元のデスティネーションクラスタから 実行する必要があります。このコマンドは、元のデスティネーションSVM全体へのユーザ アクセスを停止します。必要に応じて、元のデスティネーションボリュームへのアクセス を停止できます。

次の例は、元のデスティネーションSVMを停止します。

cluster dst::> vserver stop svm backup

3. 反転した関係を更新します。

snapmirror update -source-path *SVM:volume* -destination-path *SVM:volume*

コマンド構文全体については、マニュアルページを参照してください。

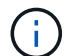

このコマンドは元のソースSVMまたは元のソースクラスタから実行する必要があります。

次の例は、データの提供元のボリューム間の関係を更新します。 volA\_dst オン svm\_backup`および元 のソースボリューム `volA オン svm1:

cluster src::> snapmirror update -source-path svm backup:volA dst -destination-path svm1:volA

4. 元のソースSVMまたは元のソースクラスタから、反転した関係のスケジュールされた転送を停止します。

snapmirror quiesce -source-path *SVM:volume* -destination-path *SVM:volume*

コマンド構文全体については、マニュアルページを参照してください。

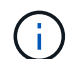

このコマンドは元のソースSVMまたは元のソースクラスタから実行する必要があります。

次の例は、元のデスティネーションボリューム間のスケジュールされた転送を停止します。 volA\_dst オ ン svm\_backup`および元のソースボリューム `volA オン svm1:

cluster src::> snapmirror quiesce -source-path svm backup:volA dst -destination-path svm1:volA

5. 最後の更新が完了し、関係のステータスが「Quiesced」と表示されたら、元のソースSVMまたは元のソ ースクラスタから次のコマンドを実行して、反転した関係を解除します。

snapmirror break -source-path *SVM:volume* -destination-path *SVM:volume*

コマンド構文全体については、マニュアルページを参照してください。

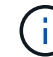

このコマンドは元のソースSVMまたはソースクラスタから実行する必要があります。

次の例は、元のデスティネーションボリューム間の関係を解除します。 volA dst オン svm backup`お よび元のソースボリューム `volA オン svm1:

cluster scr::> snapmirror break -source-path svm backup:volA dst -destination-path svm1:volA

6. 元のソースSVMまたは元のソースクラスタから、反転したデータ保護関係を削除します。

snapmirror delete -source-path *SVM:volume* -destination-path *SVM:volume*

コマンド構文全体については、マニュアルページを参照してください。

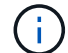

このコマンドは元のソースSVMまたは元のソースクラスタから実行する必要があります。

次の例は、元のソースボリューム間の反転した関係を削除します。 volA オン svm1、およびデータの提 供元のボリューム、 volA dst オン svm backup:

cluster\_src::> snapmirror delete -source-path svm\_backup:volA\_dst -destination-path svm1:volA

7. 元のデスティネーションSVMまたは元のデスティネーションクラスタから反転した関係を解放します。

snapmirror release -source-path *SVM:volume* -destination-path *SVM:volume*

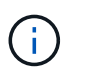

このコマンドは元のデスティネーションSVMまたは元のデスティネーションクラスタから 実行する必要があります。

次の例は、元のデスティネーションボリューム間の反転した関係を解放します。 volA\_dst オン svm\_backup`および元のソースボリューム `volA オン svm1:

cluster\_dst::> snapmirror release -source-path svm\_backup:volA\_dst -destination-path svm1:volA

8. 元のデスティネーションから元のデータ保護関係を再確立します。

snapmirror resync -source-path *SVM:volume* -destination-path *SVM:volume*

コマンド構文全体については、マニュアルページを参照してください。

次の例は、元のソースボリューム間の関係を再確立します。 volA オン svm1、および元のデスティネー ションボリューム volA dst オン svm backup:

cluster dst::> snapmirror resync -source-path svm1:volA -destination -path svm backup:volA dst

9. 必要に応じて、元のデスティネーションSVMを起動します。

コマンド構文全体については、マニュアルページを参照してください。

次の例は、元のデスティネーションSVMを起動します。

cluster dst::> vserver start svm backup

完了後

を使用します snapmirror show コマンドを実行して、SnapMirror関係が作成されたことを確認します。コ マンド構文全体については、マニュアルページを参照してください。

Copyright © 2024 NetApp, Inc. All Rights Reserved. Printed in the U.S.このドキュメントは著作権によって保 護されています。著作権所有者の書面による事前承諾がある場合を除き、画像媒体、電子媒体、および写真複 写、記録媒体、テープ媒体、電子検索システムへの組み込みを含む機械媒体など、いかなる形式および方法に よる複製も禁止します。

ネットアップの著作物から派生したソフトウェアは、次に示す使用許諾条項および免責条項の対象となりま す。

このソフトウェアは、ネットアップによって「現状のまま」提供されています。ネットアップは明示的な保 証、または商品性および特定目的に対する適合性の暗示的保証を含み、かつこれに限定されないいかなる暗示 的な保証も行いません。ネットアップは、代替品または代替サービスの調達、使用不能、データ損失、利益損 失、業務中断を含み、かつこれに限定されない、このソフトウェアの使用により生じたすべての直接的損害、 間接的損害、偶発的損害、特別損害、懲罰的損害、必然的損害の発生に対して、損失の発生の可能性が通知さ れていたとしても、その発生理由、根拠とする責任論、契約の有無、厳格責任、不法行為(過失またはそうで ない場合を含む)にかかわらず、一切の責任を負いません。

ネットアップは、ここに記載されているすべての製品に対する変更を随時、予告なく行う権利を保有します。 ネットアップによる明示的な書面による合意がある場合を除き、ここに記載されている製品の使用により生じ る責任および義務に対して、ネットアップは責任を負いません。この製品の使用または購入は、ネットアップ の特許権、商標権、または他の知的所有権に基づくライセンスの供与とはみなされません。

このマニュアルに記載されている製品は、1つ以上の米国特許、その他の国の特許、および出願中の特許によ って保護されている場合があります。

権利の制限について:政府による使用、複製、開示は、DFARS 252.227-7013(2014年2月)およびFAR 5252.227-19(2007年12月)のRights in Technical Data -Noncommercial Items(技術データ - 非商用品目に関 する諸権利)条項の(b)(3)項、に規定された制限が適用されます。

本書に含まれるデータは商用製品および / または商用サービス(FAR 2.101の定義に基づく)に関係し、デー タの所有権はNetApp, Inc.にあります。本契約に基づき提供されるすべてのネットアップの技術データおよび コンピュータ ソフトウェアは、商用目的であり、私費のみで開発されたものです。米国政府は本データに対 し、非独占的かつ移転およびサブライセンス不可で、全世界を対象とする取り消し不能の制限付き使用権を有 し、本データの提供の根拠となった米国政府契約に関連し、当該契約の裏付けとする場合にのみ本データを使 用できます。前述の場合を除き、NetApp, Inc.の書面による許可を事前に得ることなく、本データを使用、開 示、転載、改変するほか、上演または展示することはできません。国防総省にかかる米国政府のデータ使用権 については、DFARS 252.227-7015(b)項(2014年2月)で定められた権利のみが認められます。

#### 商標に関する情報

NetApp、NetAppのロゴ、<http://www.netapp.com/TM>に記載されているマークは、NetApp, Inc.の商標です。そ の他の会社名と製品名は、それを所有する各社の商標である場合があります。